A partir del **7 de febrero**, esta información se consultará a través de la APP del Transporte Terrestre y también en la web de ValenciaportPCS (usuarios registrados)

## **Consulta escalas abiertas APM Terminals Valencia a través de ValenciaportPCS**

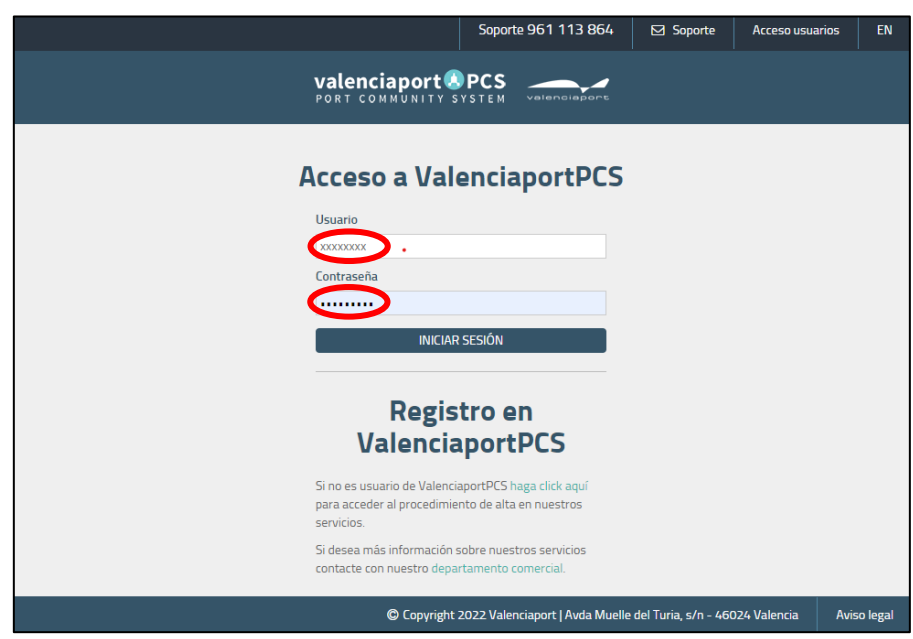

Paso 1: Inicia sesión en ValenciaportPCS con usuario y contraseña

Paso 2: Selecciona el menú de "ESCALAS" en la parte superior

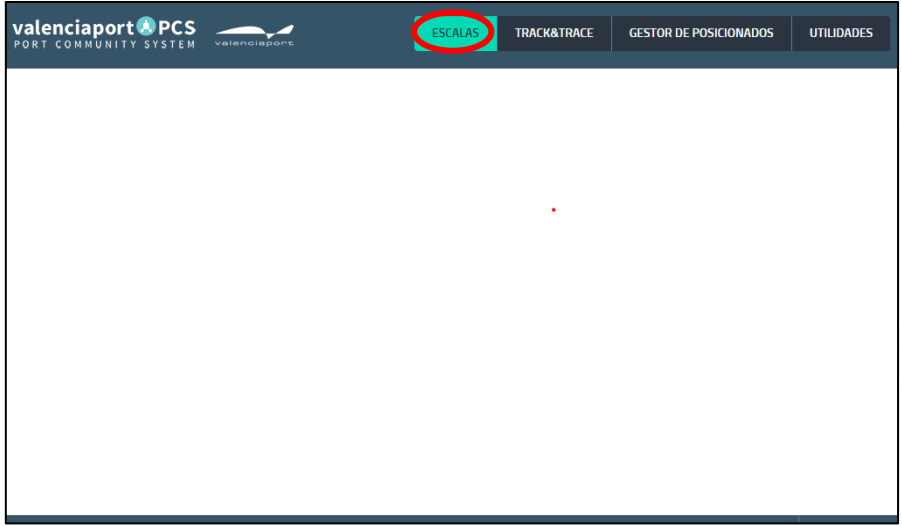

Paso 3: Accede a la información a través del submenú "CONSULTA ESCALAS ABIERTAS"

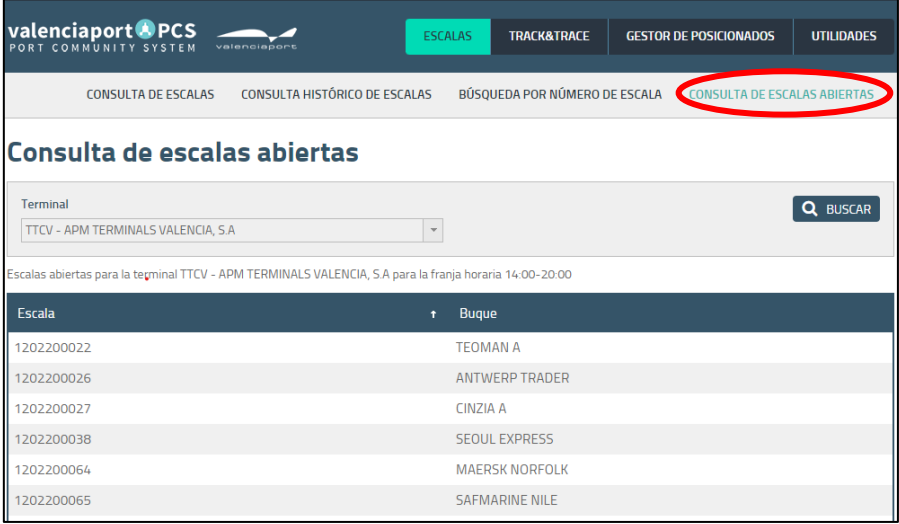